## Barcode scanner 2D (Honeywell Voyager 1400g)

Plug the barcode in USB

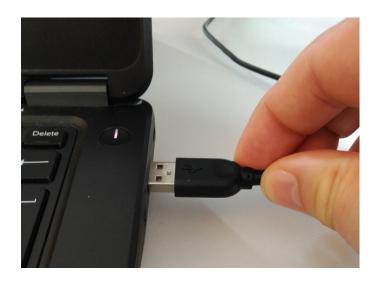

Scan this code

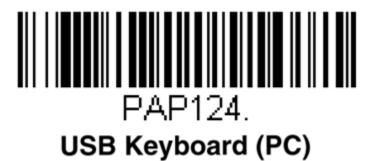

For France, if it doesn't work when you're scanning a barcode and you have special characters instead of numbers, it means that the is something wrong with the configuration with barcode reader. So please follow the procedure below:

First, scan this barcode in a notepad, to check that your reader is configured with the right keyboard layout:

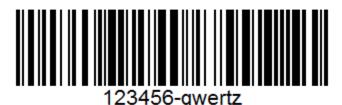

You should get the value "123456-qwertz" in notepad. If not, choose one of the below layouts and test again:

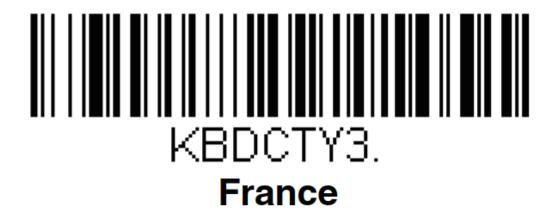

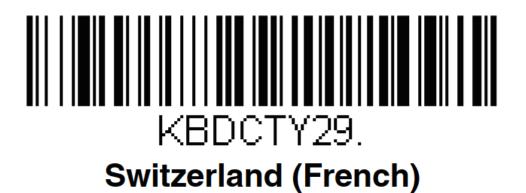

If you want to speed up the scan of merchandizing items on the Touch Sales screen, please also refer to this page: Special configuration for the "touch sales" screen

Barcode is ready to scan